After you have been registered on the site by an administrator for your domain, load up the Evidence Mapper, and type in your registered e-mail and password to log in.

Once you have entered your details, you will be taken to an authentication page.

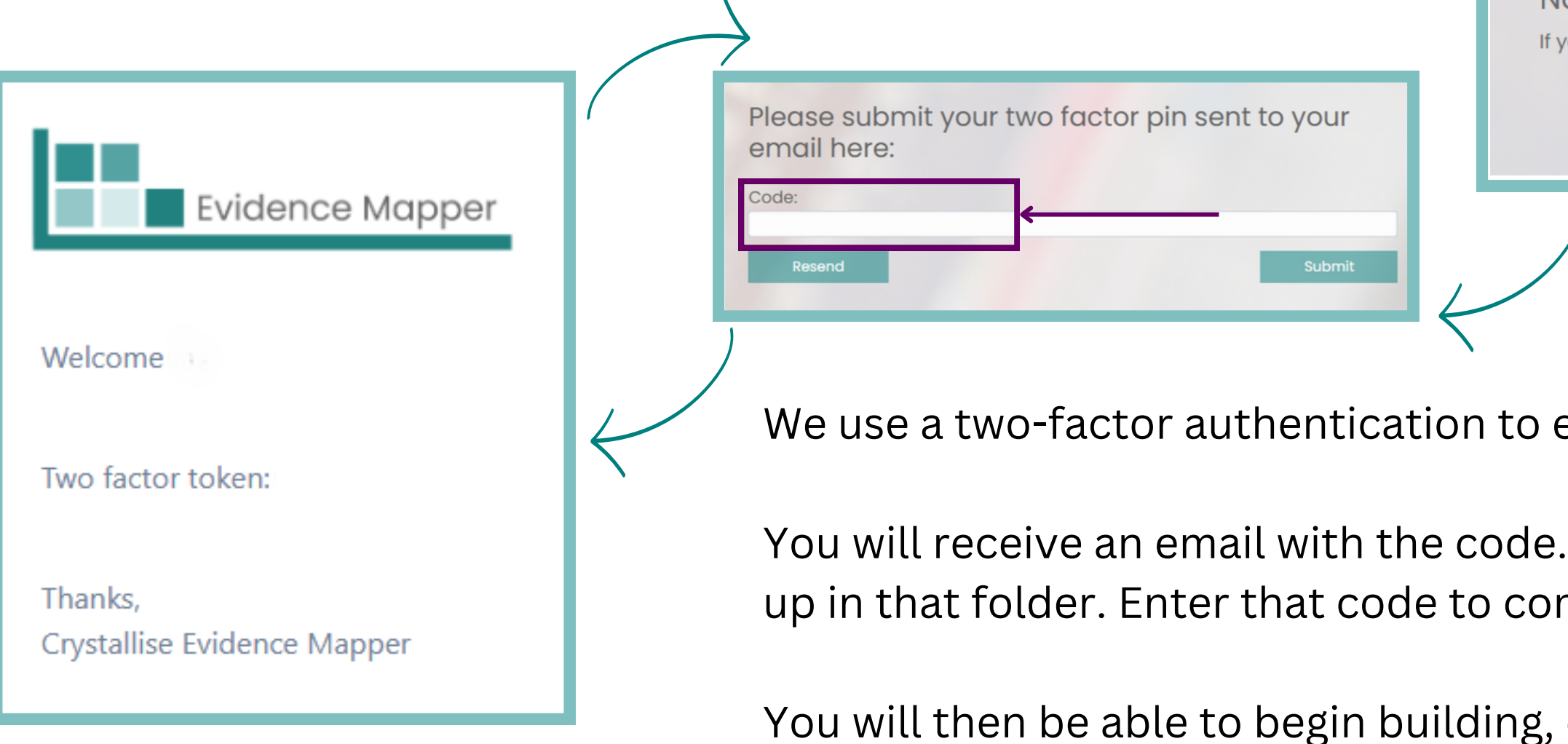

## **Signing in to the Evidence Mapper**

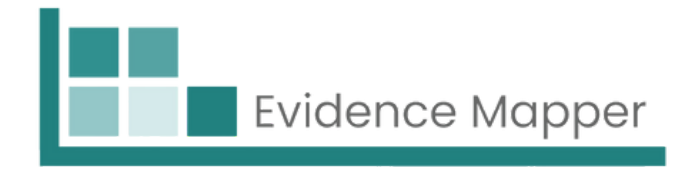

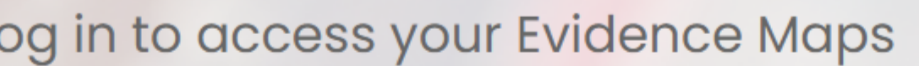

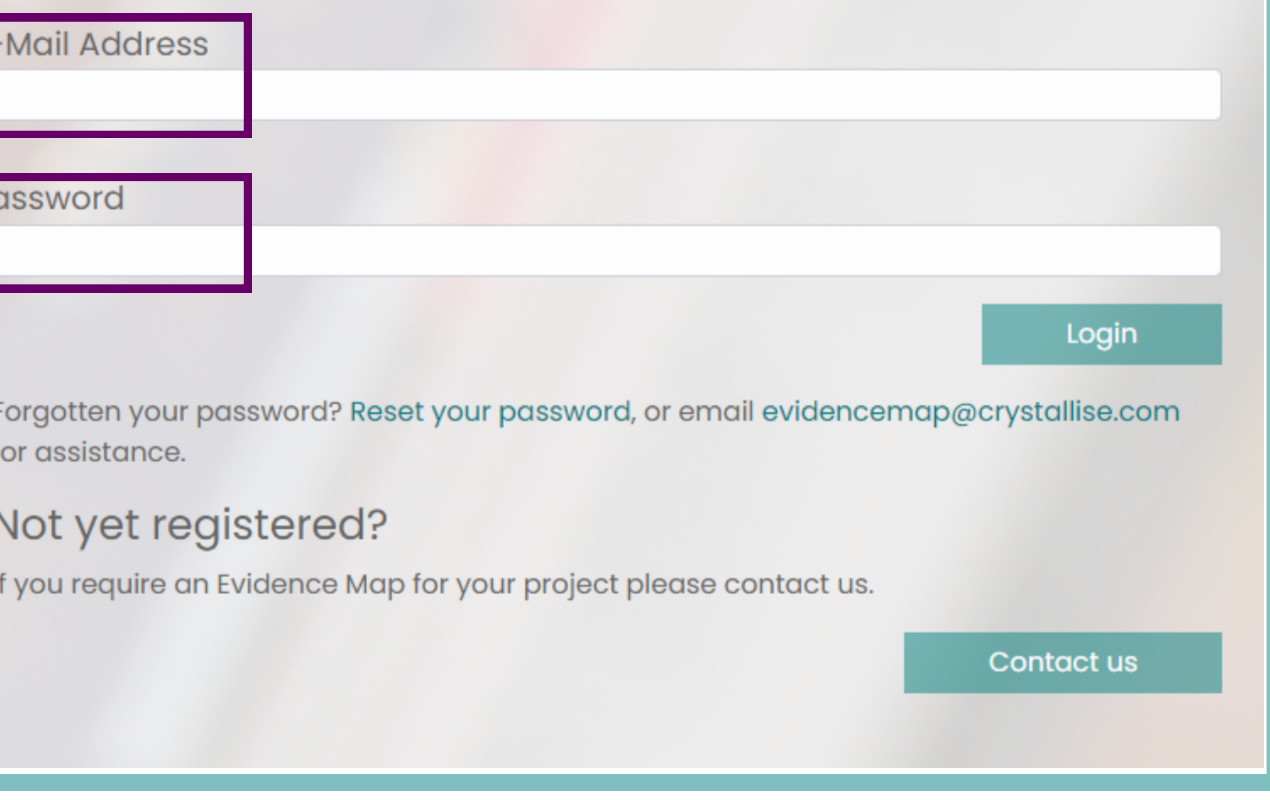

ensure maximum security.

Please check your junk mail in case it ends mplete sign in.

editing or using your Evidence Maps.

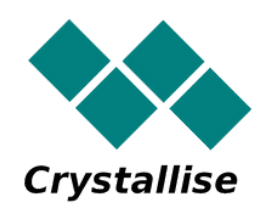